Using distribution constructor

**Contents**

Distribution constructor allows you to build OpenIndiana installation images (iso and usb).

Creating images is straight forward. To create an image install the distribution-constructor. Then create a distribution constructor manifest based on an existing one.

```
mkdir distro-const
cd distro-const
pfexec pkg install install/distribution-constructor
cp /usr/share/distro_const/slim_cd/slim_cd_x86.xml .
pfexec distro_const build slim_cd_x86.xml
```
The distribution constructor will create an image with the packages specified in the <packages> attribute using <br>>
shot area> for storing files. Final images will be located in the media directory under <build\_area>. Distribution constructor logs will be available in the logs directory.

OpenIndiana ships three variants of images: an image for desktops with Mate-based GUI, an image with a set of packages for a typical server with the text installer and an image with a minimal set of packages with the text installer. Each image is described by its own distribution constructor manifest.

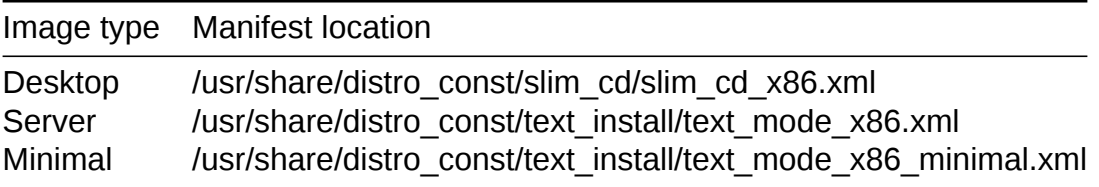

Images with the text installer and the GUI live image differ by the sets of installed packages, preparation steps required to build the image and final post install steps made by installer to prepare a system. The installer behavior is controlled by a distribution constructor manifest.

If you want to add packages from your own publisher to the image uncomment <post\_install\_repo\_addl\_authority> and <pkg\_repo\_addl\_authority> sections and add your publisher there. For example:

```
<pkg_repo_addl_authority>
        <main
                url="http://buildzone.oi-build.r61.net:1000/"
                authname="userland"/>
</pkg_repo_addl_authority>
...
<post_install_repo_addl_authority>
        <main
                url="http://buildzone.oi-build.r61.net:1000/"
                authname="userland"/>
```
## **</post\_install\_repo\_addl\_authority>**

A repository specified as <pkg\_repo\_addl\_authority> will be used as an additional repository while constructing an image. A repository specified as <post\_install\_repo\_addl\_authority> will be set as an additional repository on the installed system.

To actually use packages from your package repository you should add full FMRIs of necessary packages to the <packages> section.